# Verifica del percorso del pacchetto di inoltro lento NCS6K tramite test Ping Ī

# Sommario

Introduzione **Prerequisiti Requisiti** Componenti usati Premesse **Verifica** Discussioni correlate nella Cisco Support Community

# Introduzione

Il test del pacchetto ping è comunemente usato per risolvere i problemi di connettività. Questo documento illustra un approccio sistematico all'uso del ping test per controllare il pacchetto di inoltro lento Network Convergence System 6000 (NCS6K).

# Prerequisiti

## **Requisiti**

Questo documento è utile per conoscere i seguenti argomenti:

- Routing IP di base.
- $\cdot$  XR.

## Componenti usati

Questo documento è stato creato per la piattaforma NCS6K.

Le informazioni discusse in questo documento fanno riferimento a dispositivi usati in uno specifico ambiente di emulazione. Su tutti i dispositivi menzionati nel documento la configurazione è stata ripristinata ai valori predefiniti. Se la rete è operativa, valutare attentamente eventuali conseguenze derivanti dall'uso dei comandi.

# Premesse

Esiste una differenza fondamentale tra NCS6K e la piattaforma IOS-XR tradizionale: NCS6K utilizza la tecnologia di virtualizzazione per realizzare il sistema. Ciascun nodo, Routing Processor (RP) o Line Card (LC), può eseguire diverse macchine virtuali (VM) come la VM di amministrazione del sistema, IOS-XR VM1, IOS-XR VM2 e così via, che insieme creano un nodo XR completamente funzionante. La figura seguente mostra un esempio in cui RP e LC eseguono

## Figura 1

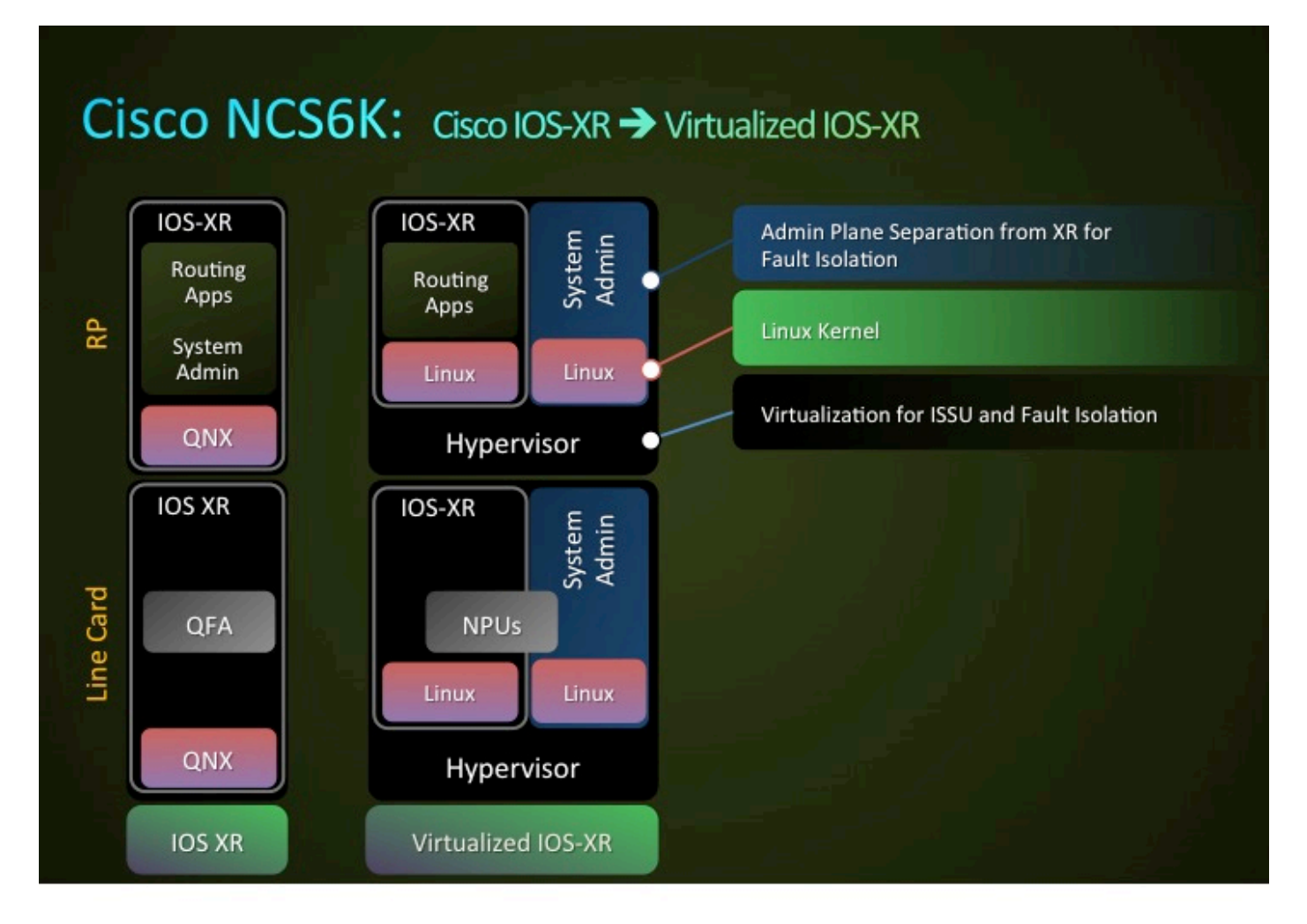

Esiste una rete Ethernet di controllo per collegare RP e LC. Il traffico del control plane tra RP e LC passerà attraverso questa rete Ethernet di controllo. Poiché si tratta di un ambiente di virtualizzazione, domande quali il modo in cui questi pacchetti vengono consegnati a VM specifiche e il modo in cui la NIC (Nicantic) in RP o LC sa che un pacchetto è destinato a loro?

In breve, le VLAN vengono utilizzate per distinguere il traffico di diverse VM e questo processo viene eseguito dalla scheda NIC. Nella figura 2 viene mostrato come la scheda NIC trasferirà il traffico della VLAN 3074 alla VM IOS-XR e il traffico della VLAN 3073 alla VM di amministrazione.

## Figura 2

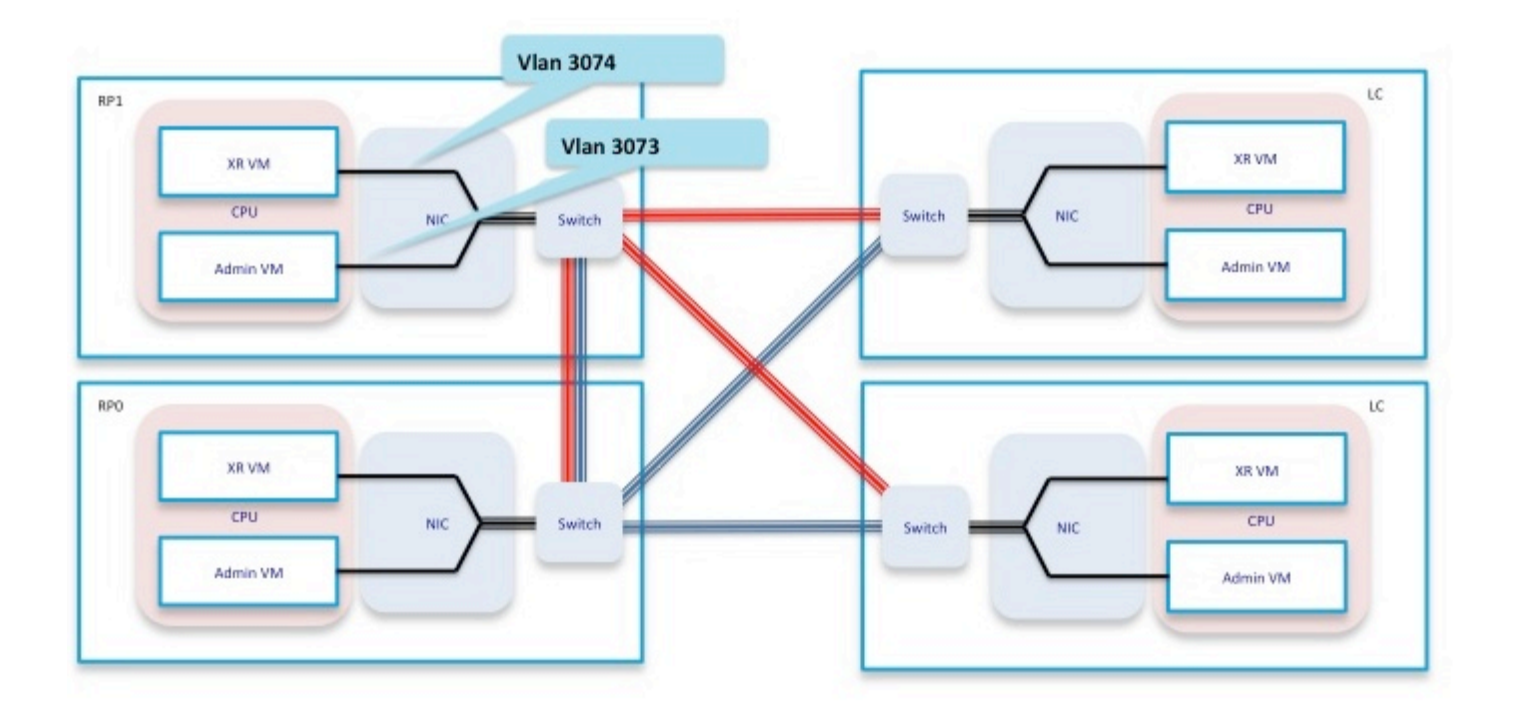

Mettendo insieme questi componenti di inoltro, si ottiene un percorso di inoltro semplificato per lo scenario di test ping, come mostrato nella figura 3.

Quando si esegue un ping da RP, i pacchetti utilizzano il seguente percorso di inoltro all'interno della confezione:

RP\_PING <—> RP\_NETIO <—> RP\_SPP <—> RP\_Linux\_Kernel\_Socket <—> Switch <—> LC\_FIA <—> LC\_NPU (includere PSE, PLIM\_ASIC) <—> Linea

Figura 3

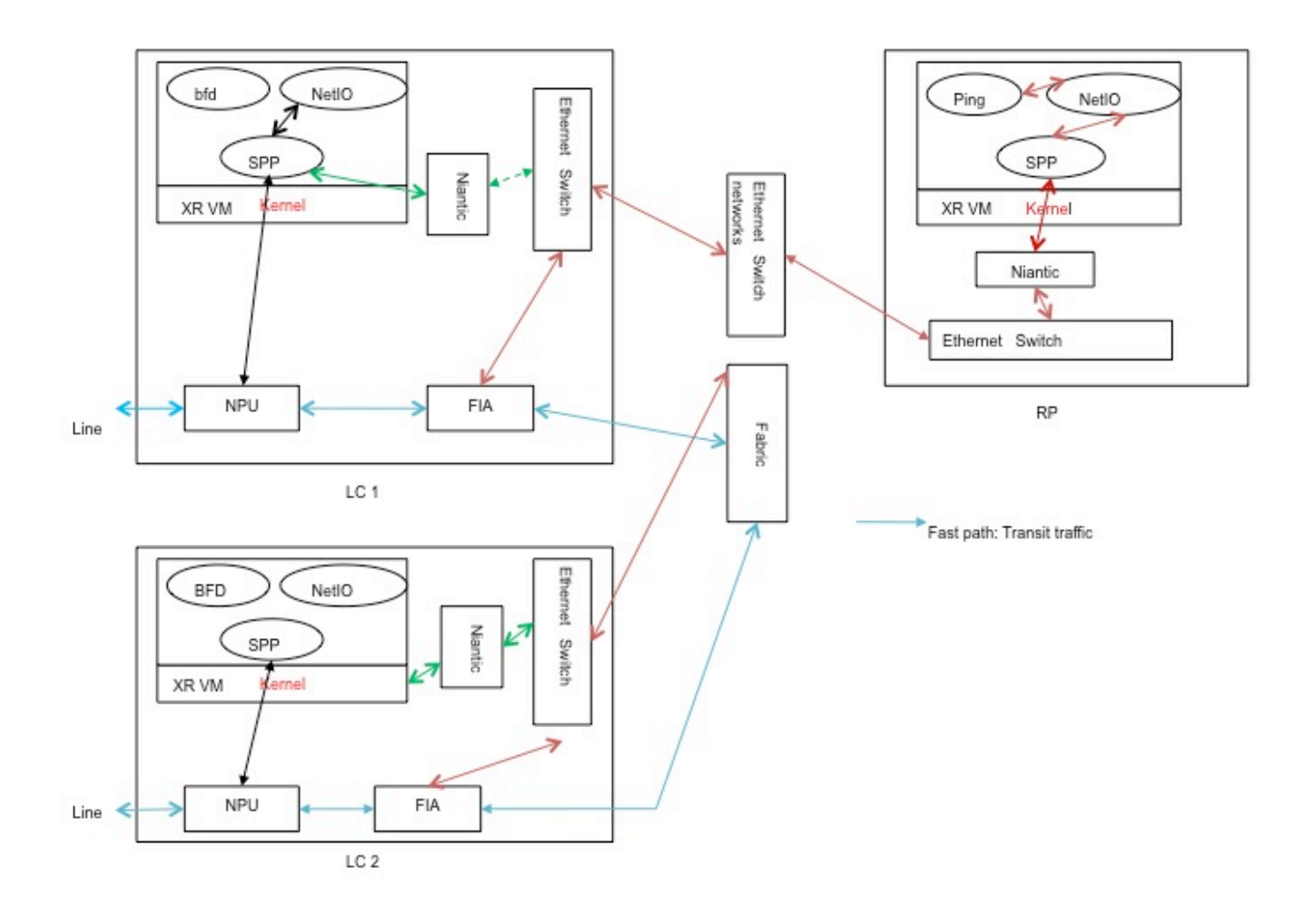

## Verifica

Nel prosieguo del documento, ad esempio, viene preso come scenario l'avvio di un ping dall'RP. Il ping viene avviato su un host connesso direttamente sul server Te0/0/0/2/0. La procedura seguente mostra un approccio graduale per verificare il percorso di questo pacchetto ping.

RP/0/RP0/CPU0:NCS6k-Deploy#**show ip interface brief**

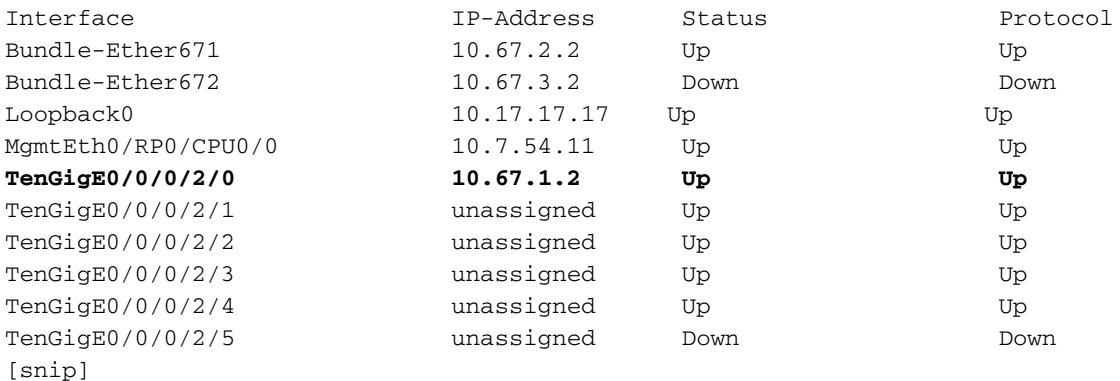

RP/0/RP0/CPU0:NCS6k-Deploy#**show run interface Ten 0/0/0/2/0** interface TenGigE0/0/0/2/0 **ipv4 address 10.67.1.2 255.255.255.252** load-interval 30

RP/0/RP0/CPU0:NCS6k-Deploy#**ping 10.67.1.1** Type escape sequence to abort. Sending 5, 100-byte ICMP Echos to 10.67.1.1, timeout is 2 seconds: **!!!!!** Success rate is 100 percent (5/5), round-trip min/avg/max = 5/6/7 ms

1. Il contatore "show IPv4 traffic" sul nodo RP visualizza il numero di echo ICMP (Internet Control Message Protocol) inviati e il numero di risposte ICMP restituite.

RP/0/RP0/CPU0:NCS6k-Deploy#**show ipv4 traffic**

```
IP statistics:
  Rcvd: 1495334 total, 80112 local destination
          0 format errors, 0 bad hop count
          23 unknown protocol, 0 not a gateway
          0 security failures, 0 bad source, 0 bad header
          133207 with options, 0 bad, 0 unknown
  Opts: 0 end, 0 nop, 0 basic security, 0 extended security
          0 strict source rt, 0 loose source rt, 0 record rt
          0 stream ID, 0 timestamp, 133207 alert, 0 cipso
  Frags: 0 reassembled, 0 timeouts, 0 couldn't reassemble, 0 fragments received
         0 fragmented, 0 fragment count, 0 fragment max drop
  Bcast: 0 sent, 0 received
  Mcast: 1361652 sent, 1376283 received
   Drop: 0 encapsulation failed, 237 no route, 0 too big
    Sent: 1437435 total
ICMP statistics:
  Sent: 0 admin unreachable, 63 network unreachable
         8 host unreachable, 0 protocol unreachable
         16 port unreachable, 0 fragment unreachable
         0 time to live exceeded, 0 reassembly ttl exceeded
         24 echo request, 30024 echo reply
         0 mask request, 0 mask reply
         0 parameter error, 0 redirects
         30131 total
  Rcvd: 0 admin unreachable, 21 network unreachable
         0 host unreachable, 0 protocol unreachable
        0 port unreachable, 0 fragment unreachable
         0 time to live exceeded, 0 reassembly ttl exceeded
         30024 echo request, 15 echo reply
         0 mask request, 0 mask reply
         0 redirect, 0 parameter error
         0 source quench, 0 timestamp, 0 timestamp reply
         0 router advertisement, 0 router solicitation
         30063 total, 0 checksum errors, 0 unknown
```
2. Controllare il componente Network Input Output (NETIO).La fase successiva consiste nel controllare il contatore a catena RP FINT NETIO. È necessario visualizzare il contatore "OUT" del nodo IPv4 nella catena di rete. Se aumenta, significa che i pacchetti hanno raggiunto il componente NETIO e vengono inviati dal componente NETIO. **Check initial NETIO counter value.**

RP/0/RP0/CPU0:NCS6k-Deploy#**sh netio chains FINT loc 0/rp0/cpu0 | in Stats** <Protocol number> (name) Stats  $\langle 6 \rangle$  (fint n2n) Stats IN: 0 pkts, 0 bytes; OUT: 0 pkts, 0 bytes <10> (clns) Stats IN: 0 pkts, 0 bytes; OUT: 0 pkts, 0 bytes <12> **(ipv4)** Stats IN: 2788 pkts, 115373 bytes; **OUT: 2816 pkts**, 117933 bytes <13> (mpls) Stats IN: 16482 pkts, 2467508 bytes; OUT: 0 pkts, 0 bytes <18> (lpts) Stats IN: 47234 pkts, 10381065 bytes; OUT: 0 pkts, 0 bytes

<19> (ipv6) Stats IN: 0 pkts, 0 bytes; OUT: 0 pkts, 0 bytes <30> (ipv4\_preroute) Stats IN: 0 pkts, 0 bytes; OUT: 0 pkts, 0 bytes <32> (ipv6\_preroute) Stats IN: 0 pkts, 0 bytes; OUT: 0 pkts, 0 bytes <34> (fint\_proto\_tp) Stats IN: 0 pkts, 0 bytes; OUT: 0 pkts, 0 bytes <36> (l2transport) Stats IN: 0 pkts, 0 bytes; OUT: 0 pkts, 0 bytes

```
Initiate 10 ping packets.
RP/0/RP0/CPU0:NCS6k-Deploy#ping 10.67.1.1 coun 10
Type escape sequence to abort.
Sending 10, 100-byte ICMP Echos to 10.67.1.1, timeout is 2 seconds:
!!!!!!!!!!
Success rate is 100 percent (10/10), round-trip min/avg/max = 4/7/8 ms
```
**Check NETIO counter again. You would see increment of 10 packets.** RP/0/RP0/CPU0:NCS6k-Deploy#**sh netio chains FINT loc 0/rp0/cpu0 | in Stats** <Protocol number> (name) Stats <6> (fint\_n2n) Stats IN: 0 pkts, 0 bytes; OUT: 0 pkts, 0 bytes <10> (clns) Stats IN: 0 pkts, 0 bytes; OUT: 0 pkts, 0 bytes <12> **(ipv4)** Stats IN: 2788 pkts, 115373 bytes; **OUT: 2826 pkts**, 118933 bytes <13> (mpls) Stats IN: 16482 pkts, 2467508 bytes; OUT: 0 pkts, 0 bytes <18> (lpts) Stats IN: 47234 pkts, 10381065 bytes; OUT: 0 pkts, 0 bytes <19> (ipv6) Stats IN: 0 pkts, 0 bytes; OUT: 0 pkts, 0 bytes <30> (ipv4\_preroute) Stats IN: 0 pkts, 0 bytes; OUT: 0 pkts, 0 bytes <32> (ipv6\_preroute) Stats IN: 0 pkts, 0 bytes; OUT: 0 pkts, 0 bytes <34> (fint\_proto\_tp) Stats IN: 0 pkts, 0 bytes; OUT: 0 pkts, 0 bytes <36> (l2transport) Stats IN: 0 pkts, 0 bytes; OUT: 0 pkts, 0 bytes

Èinoltre possibile utilizzare il comando KornShell (ksh) "show\_netio\_fwder\_stats -g" per verificare se il contatore inject/punt viene incrementato o meno. Nota: Nell'ambiente di produzione potrebbero esserci altri traffici in background che rendono difficile controllare se i pacchetti ping hanno raggiunto questo componente o meno. Per risolvere questo problema, è possibile utilizzare un numero elevato di pacchetti con timeout 0: "ping x.x.x.x conteggio 10000 tempo 0" e controllare se il contatore aumenta improvvisamente o ha un picco. **Check initial counter value.**

```
RP/0/RP0/CPU0:NCS6k-Deploy#run show_netio_fwder_stats -g
RECEIVE STATISTICS SUMMARY:
rx_pkts: 2224455
punt_pkts: 2224447
ingress_total_drops: 8
TRANSMIT STATISTICS SUMMARY:
inject_pkts: 2077319
tx_pkts: 2058041
egress_total_drops: 2
RECEIVE STATISTICS DETAILS:
Rx Pkt type stats:
  lpts_pkts: 2220753
Rx Listener tag stats:
  ipv4: 1116092
   ipv6: 658627
  clns: 112549
  ipv4_l: 286252
  raw4: 23
  raw6: 43984
  ospf_mc4: 45
  ospf_mc6: 2
   udp4: 7
  tcp4: 405
  isis: 2767
Rx Punt reason stats:
```
 IFIB: 2220753 Rx Drop stats: null\_fint\_ifh\_drops: 8 ingress\_total\_drops: 8 TRANSMIT STATISTICS DETAILS: Tx Pkt type stats: ipv4: 2852 mpls: 42647 osi: 78760 ipv4\_preroute: 1339401 ipv6\_preroute: 613659 Tx Protocol Id stats: clns: 78760 ipv4: 2852 mpls: 42647 ipv4\_preroute: 1339401 ipv6\_preroute: 613659 Tx Drop stats: invalid\_queue\_drops: 2 hdr\_init\_drops: 2 egress\_total\_drops: 2

#### **Initiate 10 ping packets.**

RP/0/RP0/CPU0:NCS6k-Deploy#**ping 10.67.1.1 coun 10** Type escape sequence to abort. Sending 10, 100-byte ICMP Echos to 10.67.1.1, timeout is 2 seconds: !!!!!!!!!! Success rate is 100 percent  $(10/10)$ , round-trip min/avg/max =  $3/4/7$  ms

#### **Check counter again to check to se increment of 10 packets.**

RP/0/RP0/CPU0:NCS6k-Deploy#**run show\_netio\_fwder\_stats -g** RECEIVE STATISTICS SUMMARY: rx\_pkts: 2224465 **punt\_pkts: 2224457** ingress\_total\_drops: 8 TRANSMIT STATISTICS SUMMARY: **inject\_pkts: 2077332** tx\_pkts: 2058051 egress\_total\_drops: 2 RECEIVE STATISTICS DETAILS: Rx Pkt type stats: lpts\_pkts: 2220763 Rx Listener tag stats: ipv4: 1116102 ipv6: 658627 clns: 112549 ipv4\_l: 286252 raw4: 23 raw6: 43984 ospf\_mc4: 45 ospf\_mc6: 2 udp4: 7 tcp4: 405 isis: 2767 Rx Punt reason stats: IFIB: 2220763 Rx Drop stats: null fint ifh drops: 8 ingress\_total\_drops: 8 TRANSMIT STATISTICS DETAILS: Tx Pkt type stats: ipv4: 2865 mpls: 42647

```
 osi: 78760
  ipv4_preroute: 1339401
  ipv6_preroute: 613659
Tx Protocol Id stats:
  clns: 78760
  ipv4: 2865
  mpls: 42647
  ipv4_preroute: 1339401
  ipv6_preroute: 613659
Tx Drop stats:
  invalid_queue_drops: 2
  hdr_init_drops: 2
  egress_total_drops: 2
RP/0/RP0/CPU0:NCS6k-Deploy#
```
3. Selezionare il componente SPP.Utilizzare SPP CLI per verificare se il pacchetto ha raggiunto SPP o meno.

**Check initial counter value.**

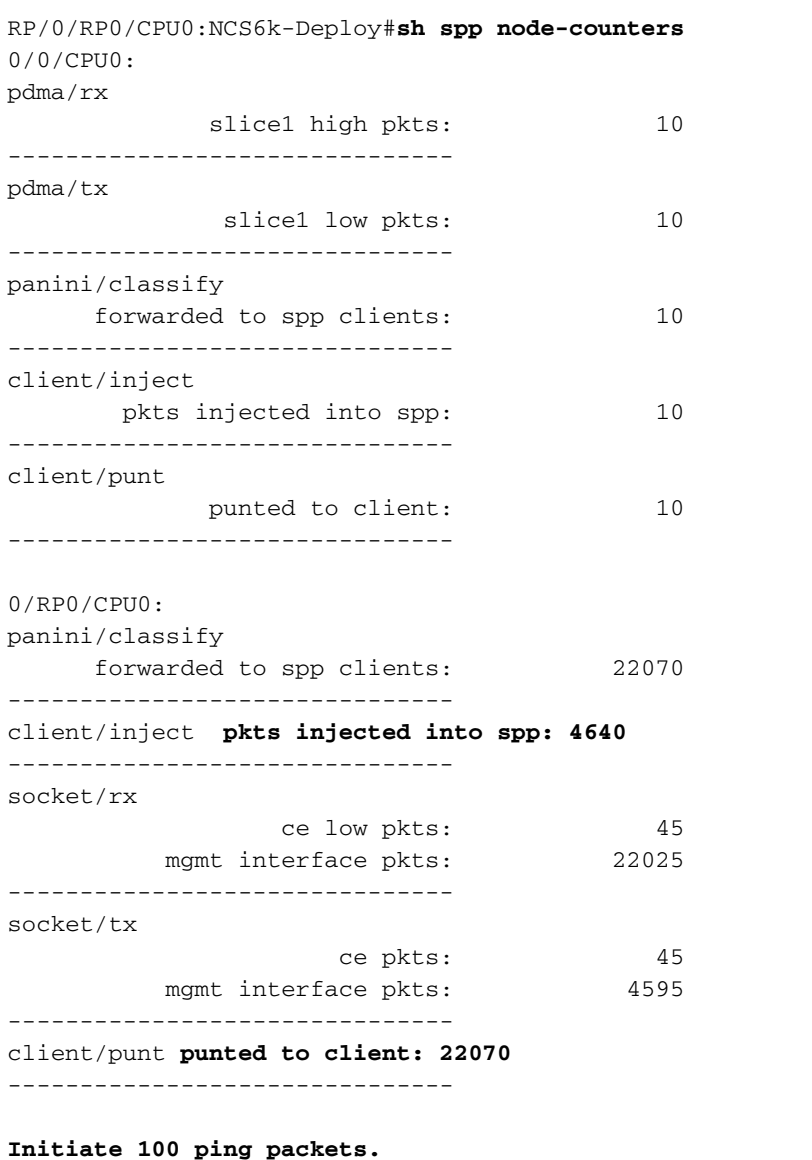

RP/0/RP0/CPU0:NCS6k-Deploy#**ping 10.67.1.1 count 100** Type escape sequence to abort. Sending 100, 100-byte ICMP Echos to 10.67.1.1, timeout is 2 seconds: !!!!!!!!!!!!!!!!!!!!!!!!!!!!!!!!!!!!!!!!!!!!!!!!!!!!!!!!!!!!!!!!!!!!!! !!!!!!!!!!!!!!!!!!!!!!!!!!!!!! Success rate is 100 percent (100/100), round-trip  $min/avg/max = 3/3/8 ms$ **Check counter again to see increment of 100 packets.**

RP/0/RP0/CPU0:NCS6k-Deploy#**sh spp node-counters** 0/0/CPU0: pdma/rx slice1 high pkts: 10 ------------------------------ pdma/tx slice1 low pkts: 10 ------------------------------ panini/classify forwarded to spp clients: 10 ------------------------------ client/inject pkts injected into spp: 10 ------------------------------ client/punt punted to client: 10 -------------------------------  $0/$ RP $0/$ CPU $0$ · panini/classify forwarded to spp clients: 22172 ------------------------------ client/inject **pkts injected into spp: 4740** ------------------------------ socket/rx ce low pkts: 145 mgmt interface pkts: 22027 ------------------------------ socket/tx ce pkts: 145 mgmt interface pkts: 4595 ------------------------------ client/punt **punted to client: 22172** -------------------------------

### Usare gli strumenti tcpdump per eseguire il dump del pacchetto dal componente del kernel 4.

Linux. Nell'output seguente, in NCS6K XR VM ksh, sono disponibili diverse sottointerfacce: RP/0/RP0/CPU0:NCS6008-SJ#

RP/0/RP0/CPU0:NCS6008-SJ#**run** Tue Jun 24 10:51:51.972 UTC [xr-vm\_node0\_RP0\_CPU0:/]\$ [xr-vm\_node0\_RP0\_CPU0:/]\$ **ifconfig -a** eth-vf1 Link encap:Ethernet HWaddr 46:91:EE:A5:48:A8 inet6 addr: fe80::4491:eeff:fea5:48a8/64 Scope:Link UP BROADCAST RUNNING MULTICAST MTU:9700 Metric:1 RX packets:[518403076](https://csone.my.salesforce.com/apex/XRightPaneSearch?autoSearch=518403076)[C3](http://www-tac.cisco.com/Teams/ks/c3/casekwery.php?Case=518403076) errors:0 dropped:0 overruns:0 frame:0 TX packets:969599306 errors:0 dropped:0 overruns:0 carrier:0 collisions:0 txqueuelen:1000 RX bytes:138405352234 (128.9 GiB) TX bytes:242828863250 (226.1 GiB) eth-vf1.514 Link encap:Ethernet HWaddr 4C:4E:35:B6:63:68 inet6 addr: fe80::4e4e:35ff:feb6:6368/64 Scope:Link UP BROADCAST RUNNING MULTICAST MTU:9700 Metric:1 RX packets:13547000 errors:0 dropped:0 overruns:0 frame:0 TX packets:116957 errors:0 dropped:10 overruns:0 carrier:0 collisions:0 txqueuelen:0 RX bytes:[623478135](https://csone.my.salesforce.com/apex/XRightPaneSearch?autoSearch=623478135)[C3](http://www-tac.cisco.com/Teams/ks/c3/casekwery.php?Case=623478135) (594.5 MiB) TX bytes:26876899 (25.6 MiB) eth-vf1.3073 Link encap:Ethernet HWaddr 4C:4E:35:B6:63:69 inet addr:192.0.0.4 Bcast:192.255.255.255 Mask:255.0.0.0 inet6 addr: fe80::4e4e:35ff:feb6:6369/64 Scope:Link UP BROADCAST RUNNING MULTICAST MTU:9700 Metric:1 RX packets:102364757 errors:0 dropped:0 overruns:0 frame:0 TX packets:100689507 errors:0 dropped:3 overruns:0 carrier:0 collisions:0 txqueuelen:0 RX bytes:29925046692 (27.8 GiB) TX bytes:7562528012 (7.0 GiB) eth-vf1.3074 Link encap:Ethernet HWaddr 4E:41:50:00:10:01 inet addr:172.0.16.1 Bcast:172.255.255.255 Mask:255.0.0.0 inet6 addr: fe80::4c41:50ff:fe00:1001/64 Scope:Link UP BROADCAST RUNNING MULTICAST MTU:9700 Metric:1 RX packets:402491385 errors:0 dropped:0 overruns:0 frame:0 TX packets:350389778 errors:0 dropped:6 overruns:0 carrier:0 collisions:0 txqueuelen:0 RX bytes:100599198478 (93.6 GiB) TX bytes:96834116492 (90.1 GiB) lo Link encap:Local Loopback inet addr:127.0.0.1 Mask:255.0.0.0 inet6 addr: ::1/128 Scope:Host UP LOOPBACK RUNNING MTU:16436 Metric:1 RX

packets:1029861486 errors:0 dropped:0 overruns:0 frame:0 TX packets:1029861486 errors:0 dropped:0 overruns:0 carrier:0 collisions:0 txqueuelen:0 RX bytes:201624257033 (187.7 GiB) TX bytes:201624257033 (187.7 GiB)

eth-vf1.514 viene utilizzata per la comunicazione con l'interfaccia di gestione, ma non è possibile visualizzare l'indirizzo IPv4. L'interfaccia di gestione in XR VM si basa sullo stack IP di IOS-XR anziché sullo stack IP in Linux.ther-vf1.3073 viene utilizzato per la comunicazione con VM di amministrazione.eher-vf1.3074 è utilizzato per il traffico del control plane correlato a XR VM. Il pacchetto di test ping passerà attraverso questa sottointerfaccia (usando lo stack del protocollo di rete Linux). Tcpdump associato a Linux ha molte opzioni su come eseguire il dump del traffico interessante. Inoltre, è possibile utilizzare gli strumenti tcpdump per verificare il traffico sul piano di controllo (vlan 3074) del router di dominio protetto (SDR) o per rilevare altro traffico, ad esempio le comunicazioni IPC (Inter Process Communication), nella vlan 3073.

```
xr-vm_node0_RP0_CPU0:/]$ tcpdump -i eth-vf1.3074 -XX -vv
tcpdump: listening on eth-vf1.3074, link-type EN10MB (Ethernet), capture size 65535 bytes
01:49:21.798386 IP (tos 0x6,ECT(0), ttl 1, id 0, offset 0, flags [DF], proto UDP (17),
length 340)
    172.0.16.1.10150 > 239.255.0.4.10150: [bad udp cksum ab2a!] UDP, length 312
        0 \times 0000: 0100 5e7f 0004 4e41 5000 1001 0800 4506 \dots...NAP.....E.
        0 \times 0010: 0154 0000 4000 0111 cc8e ac00 1001 efff .7..0...0x0020: 0004 27a6 27a6 0140 ad56 abcd abcd 0000 ...... e. V......
        0 \times 0030: 00000280 f50200000000000000000000...0x0040: 0000 0000 0000 7856 3412 0128 0204 0000 ......xV4... 0x0050: 0000 5508 0100 0100 0000 3c25 2600 0000 ..U.......<%&...
         0x0060: 0000 d007 0000 0000 0000 ffff 0000 0000 ................
         0x0070: 0000 0000 0000 0000 0000 0000 0000 0000 ................
         0x0080: 0000 0000 0000 4800 0000 0200 0000 0000 ......H.........
         0x0090: 0000 8800 0000 0000 0000 0000 0000 0000 ................
         0x00a0: 0000 0100 0000 0000 0000 0000 0000 0000 ................
        0x00b0: 0000 0000 0000 c2ca 0031 0000 0000 0000 .........1...0x00c0: 0000 0000 0000 0000 0000 5508 0000 6510 ..........U...e.
         0x00d0: 0000 ed53 4c00 0000 0000 0000 0000 0000 ...SL...........
         0x00e0: 0000 0000 0000 0000 0000 0000 0000 6264 ..............bd
        0 \times 00f0: 7863 0000 0000 0000 0000 0000 0000 0000 xC..............
         0x0100: 0000 0000 0000 0000 0000 0000 0000 0000 ................
         0x0110: 0000 0100 0000 0000 0000 0000 0000 30ff ..............0.
         0x0120: 0002 0000 0000 0000 0000 0000 0000 0000 ................
         0x0130: 0000 0000 0000 0000 0000 0000 0000 0000 ................
         0x0140: 0000 0000 0000 0000 0000 0c00 0000 0000 ................
         0x0150: 0000 0000 0000 0000 0000 0000 0000 0000 ................
        0x0160: 000001:49:21.799167 IP (tos 0x6,ECT(0), ttl 64, id 0, offset 0, flags [DF], proto UDP (17),
length 380)
     172.0.0.1.8197 > 172.0.16.1.8197: [udp sum ok] UDP, length 352
         0x0000: 4e41 5000 1001 4e41 5000 0001 0800 4506 NAP...NAP.....E.
         0x0010: 017c 0000 4000 4011 d168 ac00 0001 ac00 .|..@.
        0 \times 0040: 0000 0000 0000 7856 3412 0128 0204 0000 ...... \times V4...0x0050: 0000 5508 0100 0100 0000 3d25 2600 0000 ...U.......=%&...
         0x0060: 0000 d007 0000 0000 0000 ffff 0000 0000 ................
         0x0070: 0000 0000 0000 0000 0000 0000 0000 0000 ................
         0x0080: 0000 0000 0000 4800 0000 0200 0000 0000 ......H.........
         0x0090: 0000 8800 0000 0000 0000 0000 0000 0000 ................
         0x00a0: 0000 0100 0000 0000 0000 0000 0000 0000 ................
        0x00b0: 0000 0000 0000 c2ca 0031 0000 0000 0000 .........1...0x00c0: 0000 0000 0000 0000 0000 5508 0000 6510 ..........U...e.
         0x00d0: 0000 ee53 4c00 0000 0000 0000 0000 0000 ...SL...........
         0x00e0: 0000 0000 0000 0000 0000 0000 0000 6264 ..............bd
        0 \times 00f0: 7863 0000 0000 0000 0000 0000 0000 0000 xc.............
         0x0100: 0000 0000 0000 0000 0000 0000 0000 0000 ................
         0x0110: 0000 0100 0000 0000 0000 0000 0000 30ff ..............0.
```

```
 0x0120: 0002 0000 0000 0000 0000 0000 0000 0000 ................
         0x0130: 0000 0000 0000 0000 0000 0000 0000 0000 ................
        0x0140: 0000 0000 0000 0000 0000 0c04 0000 0000 ... 0x0150: 0000 0000 0000 0000 0000 0000 0000 0000 ................
        0 \times 0160 \cdot 000001:49:21.802982 IP (tos 0x6,ECT(0), ttl 64, id 0, offset 0, flags [DF], proto UDP (17),
length 380)
     172.0.0.1.8197 > 172.0.16.1.8197: [udp sum ok] UDP, length 352
        0x0000: 4e41 5000 1001 4e41 5000 0001 0800 4506 NAP...NAP.....E.
        0x0010: 017c 0000 4000 4011 d168 ac00 0001 ac00 . . . . . . . . . . . . . . . . .
        0x0020: 1001 2005 2005 0168 672f abcd abcd 0000 \dots \dots \dotshg/\dots 0x0030: 0000 3c80 f502 0000 0000 0000 0000 0000 ..<.............
        0x0040: 0000 0000 0000 7856 3412 0411 0008 0000 ......xV4......0x0050: 0000 5508 0000 0100 0000 3d25 2600 0000 ...U.......=%\ldots 0x0060: 0000 d007 0100 0000 0000 ffff 0000 0000
```

```
[snip]
```
Nota: Poiché si tratta di uno scenario VM, il traffico inviato alla VM può essere incapsulato con l'indirizzo di interfaccia VM nell'intestazione esterna in modo che possa raggiungere l'interfaccia VM.

Il dump del pacchetto sopra riportato è stato in realtà incapsulato con un'intestazione di pacchetto UDP con origine/destinazione 172.0.16.1, che è un indirizzo ip eth-vf1.3074 nella VM IOS-XR. Nota: Le clip acquisite devono dimostrare l'approccio e non dispongono di traffico ICMP (Internet Control Message Protocol).

### 5. Controllo del componente FIA sulla scheda di linea.

**Check initial counter value.**

RP/0/RP0/CPU0:NCS6k-Deploy#**sh controllers fia statistics instance 1 loc 0/0/cpu0** FIA Statistics Rack: 0, Slot: 0, Asic instance: 1 FIA Rx (To Fabric) Statistics. ------------------------------------------------------------------------ Input Pkt counters Pkts Bytes Rx pkts from pse : 250 53000 Rx pkts from switch : 993528 349564509 bcast pkts from switch : 0 mcast pkts from switch : 993278 **ucast pkts from switch : 250** Rx pkts enqueued(IQM) : 500 86500 Rx pkts dequeued(IQM) : 500 86500 Rx pkts sent to fabric (300): The sent of the sent of  $\frac{1}{2}$  subsetsion of  $\frac{1}{2}$  subsetsion of  $\frac{1}{2}$  subsetsion of  $\frac{1}{2}$  subsetsion of  $\frac{1}{2}$  subsetsion of  $\frac{1}{2}$  subsetsion of  $\frac{1}{2}$  subsetsion of Cell counters: Data cells sent to fabric  $\cdot$  : 500 86500 Control cells sent to fabric : 183039783411 Drop counters: Rx burst error drops (NBI) : 0 Rx error drops(Switch) : 0 Rx error drops(pse) : 0 Rx pkt discard drops(IQM) : 993277 334570329 Pkt crc error drops(FDT) : 0 Unreachable dest cell drops : 0 Internal Error Count : 41984110 Internal Drop Count : 0

FIA Tx (From Fabric) Statistics

------------------------------------------------------------------------ Cell counters: Pkts Bytes Data cells : 500 Control cells : 179368087015 Reassembled packet counters: Pkts received from fabric : 500 Tx Ucast pkts : 500 86500 Tx Mcast pkts : 0 0 Tx pkts (EPNI) : 500 81000 Tx pkts sent to switch : 250 53000 Bcast pkts sent to switch : 0 Mcast pkts sent to switch : 0 Ucast pkts sent to switch : 250 **Tx segments sent to pse : 250 29000**

```
Tx pkts sent to pse (NBI) : 500 500 49000
```
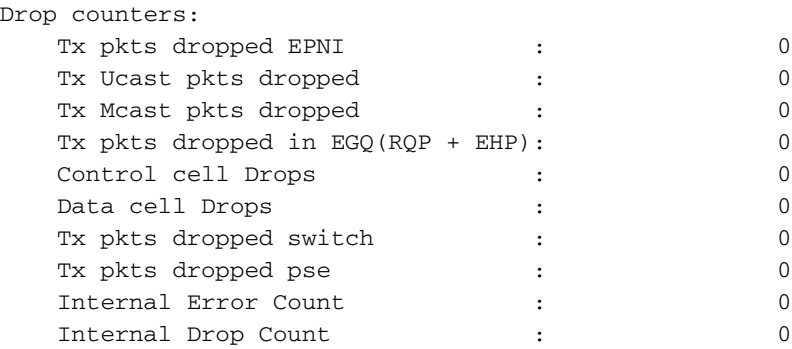

#### **Initiate ping of 1000 packets.**

RP/0/RP0/CPU0:NCS6k-Deploy#ping 10.67.1.1 count 1000 Type escape sequence to abort. Sending 1000, 100-byte ICMP Echos to 10.67.1.1, timeout is 2 seconds: !!!!!!!!!!!!!!!!!!!!!!!!!!!!!!!!!!!!!!!!!!!!!!!!!!!!!!!!!!!!!!!!!!!!!! !!!!!!!!!!!!!!!!!!!!!!!!!!!!!!!!!!!!!!!!!!!!!!!!!!!!!!!!!!!!!!!!!!!!!! !!!!!!!!!!!!!!!!!!!!!!!!!!!!!!!!!!!!!!!!!!!!!!!!!!!!!!!!!!!!!!!!!!!!!! !!!!!!!!!!!!!!!!!!!!!!!!!!!!!!!!!!!!!!!!!!!!!!!!!!!!!!!!!!!!!!!!!!!!!! !!!!!!!!!!!!!!!!!!!!!!!!!!!!!!!!!!!!!!!!!!!!!!!!!!!!!!!!!!!!!!!!!!!!!! !!!!!!!!!!!!!!!!!!!!!!!!!!!!!!!!!!!!!!!!!!!!!!!!!!!!!!!!!!!!!!!!!!!!!! !!!!!!!!!!!!!!!!!!!!!!!!!!!!!!!!!!!!!!!!!!!!!!!!!!!!!!!!!!!!!!!!!!!!!! !!!!!!!!!!!!!!!!!!!!!!!!!!!!!!!!!!!!!!!!!!!!!!!!!!!!!!!!!!!!!!!!!!!!!! !!!!!!!!!!!!!!!!!!!!!!!!!!!!!!!!!!!!!!!!!!!!!!!!!!!!!!!!!!!!!!!!!!!!!! !!!!!!!!!!!!!!!!!!!!!!!!!!!!!!!!!!!!!!!!!!!!!!!!!!!!!!!!!!!!!!!!!!!!!! !!!!!!!!!!!!!!!!!!!!!!!!!!!!!!!!!!!!!!!!!!!!!!!!!!!!!!!!!!!!!!!!!!!!!! !!!!!!!!!!!!!!!!!!!!!!!!!!!!!!!!!!!!!!!!!!!!!!!!!!!!!!!!!!!!!!!!!!!!!! !!!!!!!!!!!!!!!!!!!!!!!!!!!!!!!!!!!!!!!!!!!!!!!!!!!!!!!!!!!!!!!!!!!!!! !!!!!!!!!!!!!!!!!!!!!!!!!!!!!!!!!!!!!!!!!!!!!!!!!!!!!!!!!!!!!!!!!!!!!! !!!!!!!!!!!!!!!!!!!! Success rate is 100 percent (1000/1000), round-trip min/avg/max = 2/3/8 ms

#### **Check counters again to see increment of 1000 packets.**

RP/0/RP0/CPU0:NCS6k-Deploy#**sh controllers fia statistics instance 1 loc 0/0/cpu0**

FIA Statistics Rack: 0, Slot: 0, Asic instance: 1

FIA Rx (To Fabric) Statistics.

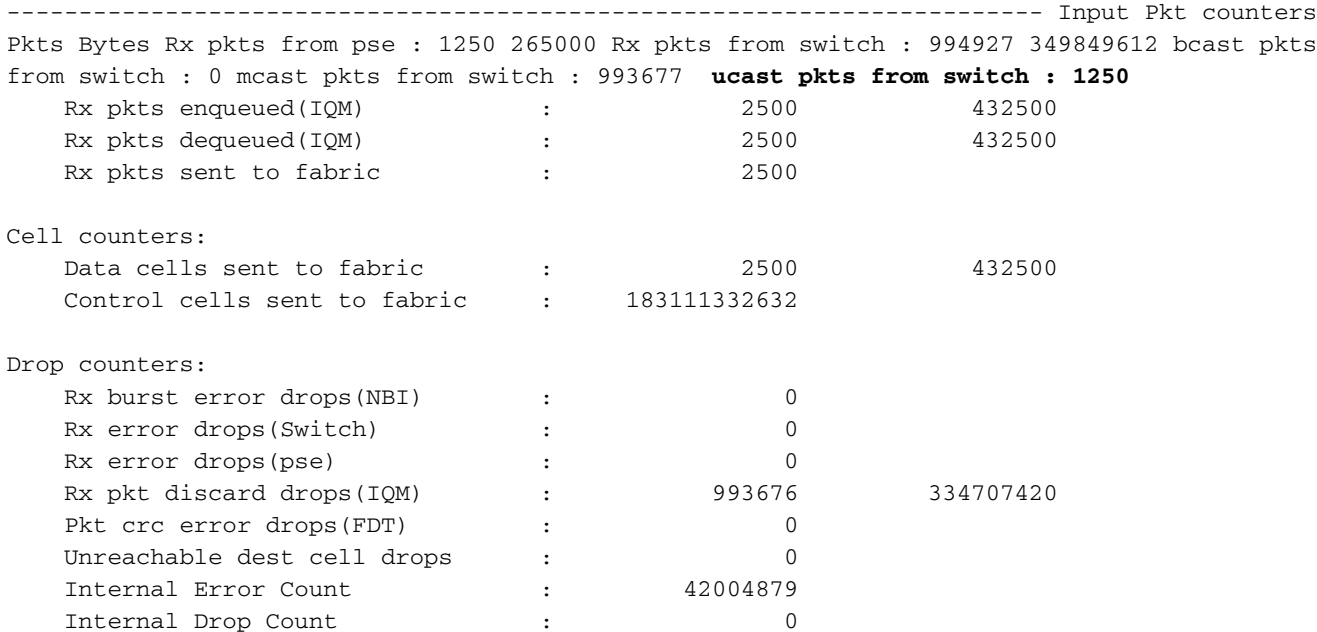

FIA Tx (From Fabric) Statistics

------------------------------------------------------------------------ Cell counters: Pkts Bytes Data cells : 2500 Control cells : 179438200981 Reassembled packet counters: Pkts received from fabric : 2500 Tx Ucast pkts : 2500 432500 Tx Mcast pkts : 0 0 Tx pkts (EPNI) : 2500 405000 Tx pkts sent to switch : 1250 265000 Bcast pkts sent to switch : 0 Mcast pkts sent to switch : 0 Ucast pkts sent to switch : 1250 **Tx segments sent to pse : 1250 145000**

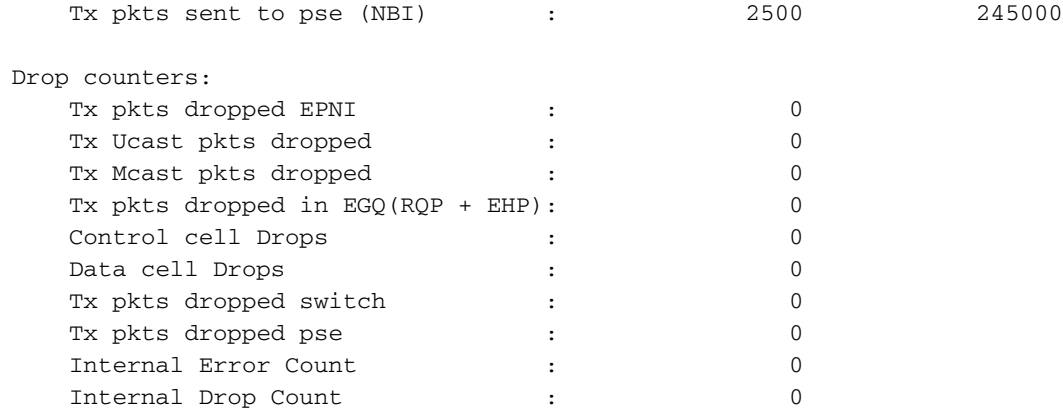

### 6. Controllare i contatori Packet Switching Engine (PSE).

**Check initial counter value.**

**INCRESS** -------

RP/0/RP0/CPU0:NCS6k-Deploy#**sh control pse statistics summ instance 1 loc 0/0/cpu0** STATISTICS SUMMARY:

From L2 [LSIM]: **Packets: 1261** Bytes: 163336 To Fabric:  **Packets: 1250** Bytes: 265000 EGRESS ------ From Fabric:  **Packets: 1250** Bytes: 145000 To TM: Packets: 1272 To L2 [LSIM]:  **Packets: 1261** Bytes: 142962 TO/FROM CPU ----------- To CPU: Packets: 11 From CPU: Packets: 11 **Generate 1000 ping packets.** RP/0/RP0/CPU0:NCS6k-Deploy#**ping 10.67.1.1 count 1000** Type escape sequence to abort. Sending 1000, 100-byte ICMP Echos to 10.67.1.1, timeout is 2 seconds: !!!!!!!!!!!!!!!!!!!!!!!!!!!!!!!!!!!!!!!!!!!!!!!!!!!!!!!!!!!!!!!!!!!!!! !!!!!!!!!!!!!!!!!!!!!!!!!!!!!!!!!!!!!!!!!!!!!!!!!!!!!!!!!!!!!!!!!!!!!! !!!!!!!!!!!!!!!!!!!!!!!!!!!!!!!!!!!!!!!!!!!!!!!!!!!!!!!!!!!!!!!!!!!!!! !!!!!!!!!!!!!!!!!!!!!!!!!!!!!!!!!!!!!!!!!!!!!!!!!!!!!!!!!!!!!!!!!!!!!! !!!!!!!!!!!!!!!!!!!!!!!!!!!!!!!!!!!!!!!!!!!!!!!!!!!!!!!!!!!!!!!!!!!!!! !!!!!!!!!!!!!!!!!!!!!!!!!!!!!!!!!!!!!!!!!!!!!!!!!!!!!!!!!!!!!!!!!!!!!! !!!!!!!!!!!!!!!!!!!!!!!!!!!!!!!!!!!!!!!!!!!!!!!!!!!!!!!!!!!!!!!!!!!!!! !!!!!!!!!!!!!!!!!!!!!!!!!!!!!!!!!!!!!!!!!!!!!!!!!!!!!!!!!!!!!!!!!!!!!! !!!!!!!!!!!!!!!!!!!!!!!!!!!!!!!!!!!!!!!!!!!!!!!!!!!!!!!!!!!!!!!!!!!!!! !!!!!!!!!!!!!!!!!!!!!!!!!!!!!!!!!!!!!!!!!!!!!!!!!!!!!!!!!!!!!!!!!!!!!! !!!!!!!!!!!!!!!!!!!!!!!!!!!!!!!!!!!!!!!!!!!!!!!!!!!!!!!!!!!!!!!!!!!!!! !!!!!!!!!!!!!!!!!!!!!!!!!!!!!!!!!!!!!!!!!!!!!!!!!!!!!!!!!!!!!!!!!!!!!! !!!!!!!!!!!!!!!!!!!!!!!!!!!!!!!!!!!!!!!!!!!!!!!!!!!!!!!!!!!!!!!!!!!!!! !!!!!!!!!!!!!!!!!!!!!!!!!!!!!!!!!!!!!!!!!!!!!!!!!!!!!!!!!!!!!!!!!!!!!! !!!!!!!!!!!!!!!!!!!! Success rate is 100 percent (1000/1000), round-trip min/avg/max = 3/4/9 ms **Check counter again to see increment of 1000 packets.** RP/0/RP0/CPU0:NCS6k-Deploy#**sh control pse statistics summ instance 1 loc 0/0/cpu0** STATISTICS SUMMARY: **INGRESS** ------- From L2 [LSIM]:  **Packets: 2261** Bytes: 293336 To Fabric:  **Packets: 2250** Bytes: 477000 EGRESS ------ From Fabric:  **Packets: 2250** Bytes: 261000 To TM: Packets: 2272 To L2 [LSIM]:  **Packets: 2261** Bytes: 256962

TO/FROM CPU ----------- To CPU: Packets: 11 From CPU: Packets: 11

#### 7. Controllo dei contatori ASIC del modulo PLIM (Physical Layer Interface Module). **Check initial counter value.**

RP/0/RP0/CPU0:NCS6k-Deploy#**sh controllers plim asic statistics interface Te0/0/0/2/0** Node: 0/0/CPU0 ------------------------------------------------------------------------------- TenGigE0/0/0/2/0 Tx Statistics ---------------------------------------------- Total Packets : 2256 Total Bytes : 265884 Total Good Packets : 2256 Total Good Bytes : 265884 **Unicast Packets : 2256 Multicast Packets : 0** Broadcast Packets : 0 64 Byte Packets : 6 65to127 Byte Packets : 2250 128to255 Byte Packets : 0 256to511 Byte Packets : 0 512to1023 Byte Packets : 0 1024to1518 Byte Packets : 0 1519to1522 Byte Packets : 0 1523to1548 Byte Packets : 0 1549to2000 Byte Packets : 0 2001to\_MRU Byte Packets : 0 Non Pause BPDU Packets : 0 Classic Pause Packets : 0 Class Based Pause Pkts 0 : 0 Class Based Pause Pkts 1 : 0 Class Based Pause Pkts 2 : 0 Class Based Pause Pkts 3 : 0 Class Based Pause Pkts 4 : 0 Class Based Pause Pkts 5 : 0 Class Based Pause Pkts 6 : 0 Class Based Pause Pkts 7 : 0 Dropped Packets =============== Drained Packets : 0 Abort : 0 Length Error : 0 Giant : 0 Tail Drop: HP Queue : 0 Tail Drop: LP Queue : 0 TenGigE0/0/0/2/0 Rx Statistics ----------------------------------------------

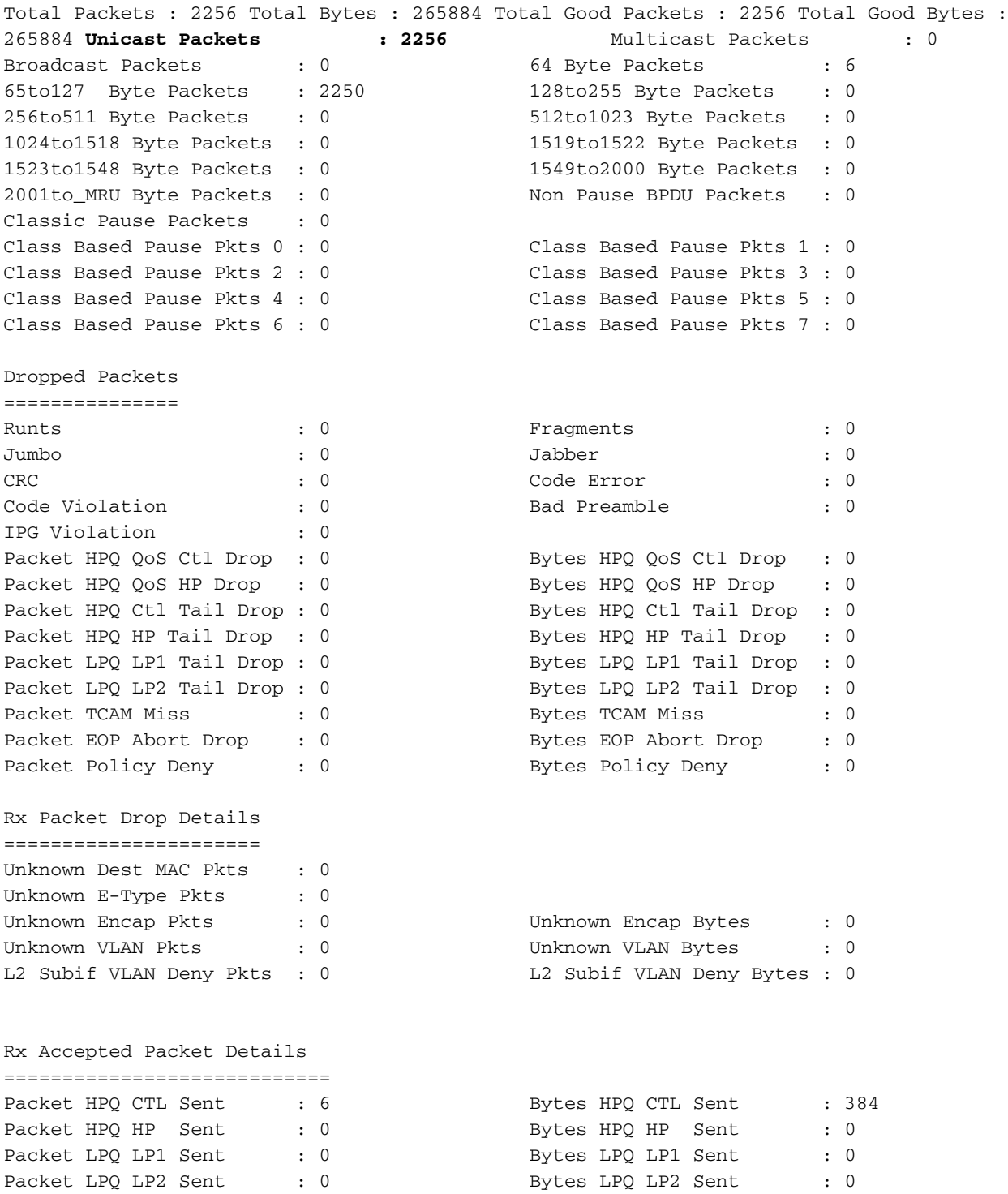

### **Initiate 1000 ping packets.**

### RP/0/RP0/CPU0:NCS6k-Deploy#**ping 10.67.1.1 count 1000**

Type escape sequence to abort. Sending 1000, 100-byte ICMP Echos to 10.67.1.1, timeout is 2 seconds: !!!!!!!!!!!!!!!!!!!!!!!!!!!!!!!!!!!!!!!!!!!!!!!!!!!!!!!!!!!!!!!!!!!!!! !!!!!!!!!!!!!!!!!!!!!!!!!!!!!!!!!!!!!!!!!!!!!!!!!!!!!!!!!!!!!!!!!!!!!! !!!!!!!!!!!!!!!!!!!!!!!!!!!!!!!!!!!!!!!!!!!!!!!!!!!!!!!!!!!!!!!!!!!!!! !!!!!!!!!!!!!!!!!!!!!!!!!!!!!!!!!!!!!!!!!!!!!!!!!!!!!!!!!!!!!!!!!!!!!! !!!!!!!!!!!!!!!!!!!!!!!!!!!!!!!!!!!!!!!!!!!!!!!!!!!!!!!!!!!!!!!!!!!!!! !!!!!!!!!!!!!!!!!!!!!!!!!!!!!!!!!!!!!!!!!!!!!!!!!!!!!!!!!!!!!!!!!!!!!! !!!!!!!!!!!!!!!!!!!!!!!!!!!!!!!!!!!!!!!!!!!!!!!!!!!!!!!!!!!!!!!!!!!!!! !!!!!!!!!!!!!!!!!!!!!!!!!!!!!!!!!!!!!!!!!!!!!!!!!!!!!!!!!!!!!!!!!!!!!! !!!!!!!!!!!!!!!!!!!!!!!!!!!!!!!!!!!!!!!!!!!!!!!!!!!!!!!!!!!!!!!!!!!!!! !!!!!!!!!!!!!!!!!!!!!!!!!!!!!!!!!!!!!!!!!!!!!!!!!!!!!!!!!!!!!!!!!!!!!! !!!!!!!!!!!!!!!!!!!!!!!!!!!!!!!!!!!!!!!!!!!!!!!!!!!!!!!!!!!!!!!!!!!!!! !!!!!!!!!!!!!!!!!!!!!!!!!!!!!!!!!!!!!!!!!!!!!!!!!!!!!!!!!!!!!!!!!!!!!!

!!!!!!!!!!!!!!!!!!!!!!!!!!!!!!!!!!!!!!!!!!!!!!!!!!!!!!!!!!!!!!!!!!!!!!

!!!!!!!!!!!!!!!!!!!!!!!!!!!!!!!!!!!!!!!!!!!!!!!!!!!!!!!!!!!!!!!!!!!!!! !!!!!!!!!!!!!!!!!!!!

Success rate is 100 percent (1000/1000), round-trip min/avg/max = 3/5/9 ms

### **Check counter again to see increment of 1000 packets.**

RP/0/RP0/CPU0:NCS6k-Deploy#**sh controllers plim asic statistics interface Ten0/0/0/2/0** Node: 0/0/CPU0

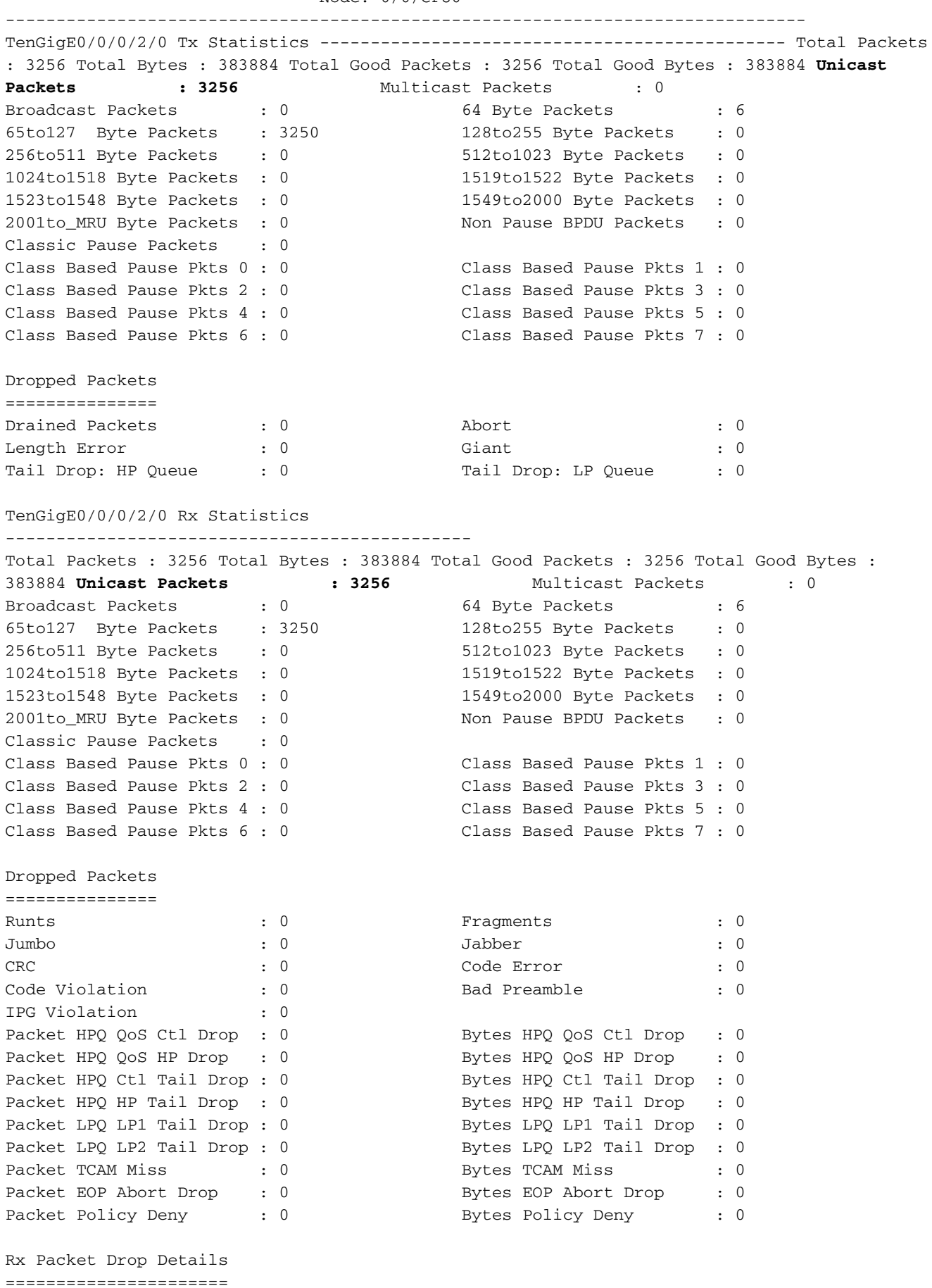

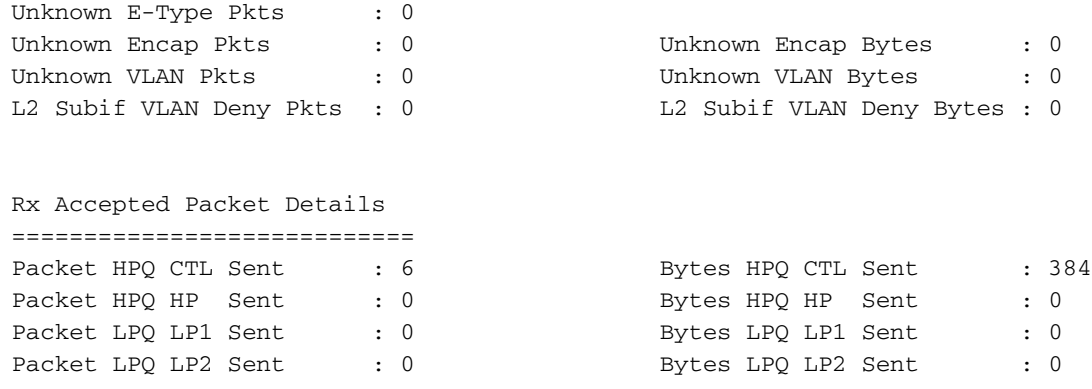

8. **Controllare i contatori "show interface".**Èconsigliabile verificare questa condizione nella prima fase, ma in una sequenza di flusso dei pacchetti questa sarà l'ultima. Aiuta a identificare se il pacchetto è stato inviato alla linea e se il pacchetto è stato restituito dalla linea. Può aiutare a limitare il numero di problemi all'interno o all'esterno della scatola. **Check initial counter values.**

```
RP/0/RP0/CPU0:NCS6k-Deploy#show inter ten 0/0/0/2/0
TenGigE0/0/0/2/0 is up, line protocol is up
   Interface state transitions: 1
  Hardware is TenGigE, address is e051.2a0f.8c29 (bia e051.2a0f.8c29)
  Description: Connected to 0/7/0/1 - CRS-F
  Internet address is 10.67.1.2/30
  MTU 1514 bytes, BW 10000000 Kbit (Max: 10000000 Kbit)
      reliability 0/255, txload 0/255, rxload 0/255
  Encapsulation ARPA,
  Full-duplex, 10000Mb/s, SR, link type is force-up
  output flow control is off, input flow control is off
  loopback not set,
  ARP type ARPA, ARP timeout 04:00:00
  Last input 00:14:22, output 00:14:22
  Last clearing of "show interface" counters 22:08:42
   30 second input rate 0 bits/sec, 0 packets/sec
   30 second output rate 0 bits/sec, 0 packets/sec
      3256 packets input, 370860 bytes, 0 total input drops
      0 drops for unrecognized upper-level protocol
      Received 0 broadcast packets, 0 multicast packets
               0 runts, 0 giants, 0 throttles, 0 parity
      0 input errors, 0 CRC, 0 frame, 0 overrun, 0 ignored, 0 abort
      3256 packets output, 370860 bytes, 0 total output drops
      Output 0 broadcast packets, 0 multicast packets
      0 output errors, 0 underruns, 0 applique, 0 resets
      0 output buffer failures, 0 output buffers swapped out
      0 carrier transitions
```
#### **Initiate 1000 ping packets.**

RP/0/RP0/CPU0:NCS6k-Deploy#ping 10.67.1.1 cou 1000 Type escape sequence to abort. Sending 1000, 100-byte ICMP Echos to 10.67.1.1, timeout is 2 seconds: !!!!!!!!!!!!!!!!!!!!!!!!!!!!!!!!!!!!!!!!!!!!!!!!!!!!!!!!!!!!!!!!!!!!!! !!!!!!!!!!!!!!!!!!!!!!!!!!!!!!!!!!!!!!!!!!!!!!!!!!!!!!!!!!!!!!!!!!!!!! !!!!!!!!!!!!!!!!!!!!!!!!!!!!!!!!!!!!!!!!!!!!!!!!!!!!!!!!!!!!!!!!!!!!!! !!!!!!!!!!!!!!!!!!!!!!!!!!!!!!!!!!!!!!!!!!!!!!!!!!!!!!!!!!!!!!!!!!!!!! !!!!!!!!!!!!!!!!!!!!!!!!!!!!!!!!!!!!!!!!!!!!!!!!!!!!!!!!!!!!!!!!!!!!!! !!!!!!!!!!!!!!!!!!!!!!!!!!!!!!!!!!!!!!!!!!!!!!!!!!!!!!!!!!!!!!!!!!!!!! !!!!!!!!!!!!!!!!!!!!!!!!!!!!!!!!!!!!!!!!!!!!!!!!!!!!!!!!!!!!!!!!!!!!!! !!!!!!!!!!!!!!!!!!!!!!!!!!!!!!!!!!!!!!!!!!!!!!!!!!!!!!!!!!!!!!!!!!!!!! !!!!!!!!!!!!!!!!!!!!!!!!!!!!!!!!!!!!!!!!!!!!!!!!!!!!!!!!!!!!!!!!!!!!!! !!!!!!!!!!!!!!!!!!!!!!!!!!!!!!!!!!!!!!!!!!!!!!!!!!!!!!!!!!!!!!!!!!!!!! !!!!!!!!!!!!!!!!!!!!!!!!!!!!!!!!!!!!!!!!!!!!!!!!!!!!!!!!!!!!!!!!!!!!!! !!!!!!!!!!!!!!!!!!!!!!!!!!!!!!!!!!!!!!!!!!!!!!!!!!!!!!!!!!!!!!!!!!!!!! !!!!!!!!!!!!!!!!!!!!!!!!!!!!!!!!!!!!!!!!!!!!!!!!!!!!!!!!!!!!!!!!!!!!!! !!!!!!!!!!!!!!!!!!!!!!!!!!!!!!!!!!!!!!!!!!!!!!!!!!!!!!!!!!!!!!!!!!!!!! !!!!!!!!!!!!!!!!!!!! Success rate is 100 percent  $(1000/1000)$ , round-trip min/avg/max =  $3/4/8$  ms **Check counter again to see increment of 1000 packets.** RP/0/RP0/CPU0:NCS6k-Deploy#**show inter ten 0/0/0/2/0** TenGigE0/0/0/2/0 is up, line protocol is up Interface state transitions: 1 Hardware is TenGigE, address is e051.2a0f.8c29 (bia e051.2a0f.8c29) Description: Connected to 0/7/0/1 - CRS-F Internet address is 10.67.1.2/30 MTU 1514 bytes, BW 10000000 Kbit (Max: 10000000 Kbit) reliability 255/255, txload 0/255, rxload 0/255 Encapsulation ARPA, Full-duplex, 10000Mb/s, SR, link type is force-up output flow control is off, input flow control is off loopback not set, ARP type ARPA, ARP timeout 04:00:00 Last input 00:00:00, output 00:00:00 Last clearing of "show interface" counters 22:09:38 30 second input rate 1000 bits/sec, 2 packets/sec 30 second output rate 1000 bits/sec, 2 packets/sec **4256 packets input**, 484860 bytes, 0 total input drops 0 drops for unrecognized upper-level protocol Received 0 broadcast packets, 0 multicast packets 0 runts, 0 giants, 0 throttles, 0 parity 0 input errors, 0 CRC, 0 frame, 0 overrun, 0 ignored, 0 abort **4256 packets output**, 484860 bytes, 0 total output drops Output 0 broadcast packets, 0 multicast packets 0 output errors, 0 underruns, 0 applique, 0 resets 0 output buffer failures, 0 output buffers swapped out 0 carrier transitions